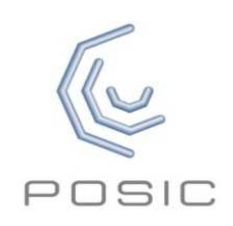

## Quick Start Guide forEvaluation & Programming Tool

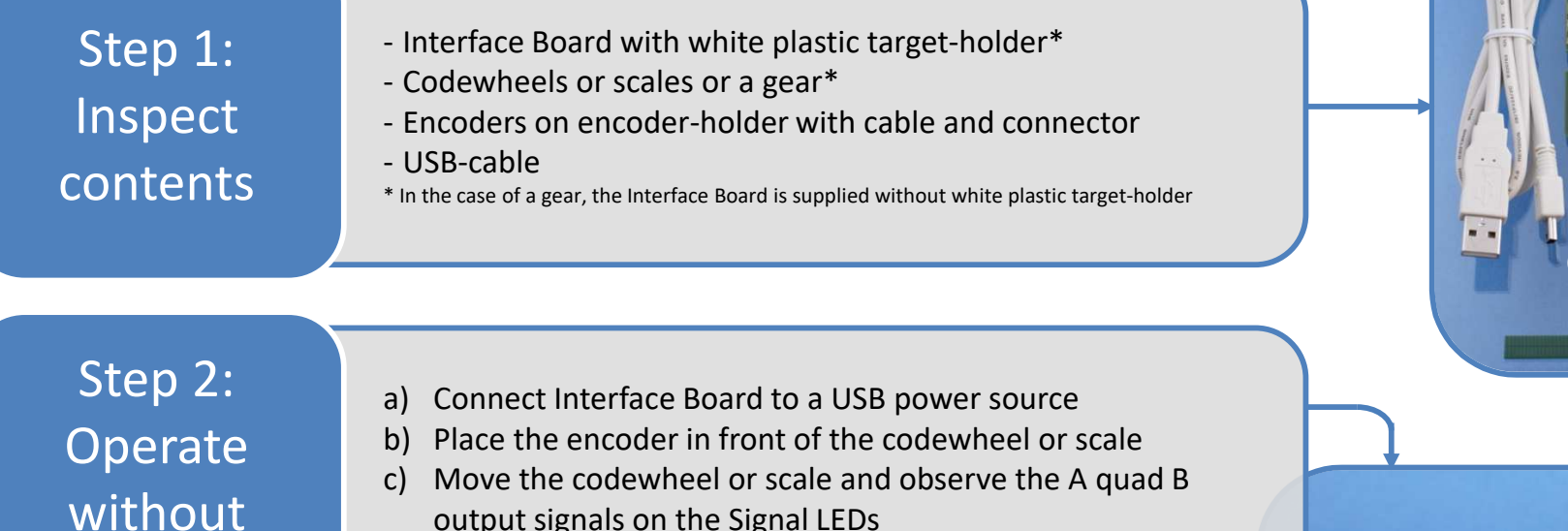

output signals on the Signal LEDs

d) Use the START/STOP button to toggle the encoder on/off

Step 3: Install software

PC software

Download the ASSIST software from www.posic.com/download or from «My Downloadable Products» in your POSIC-account.

Install the ASSIST software according to the Installation Guide.

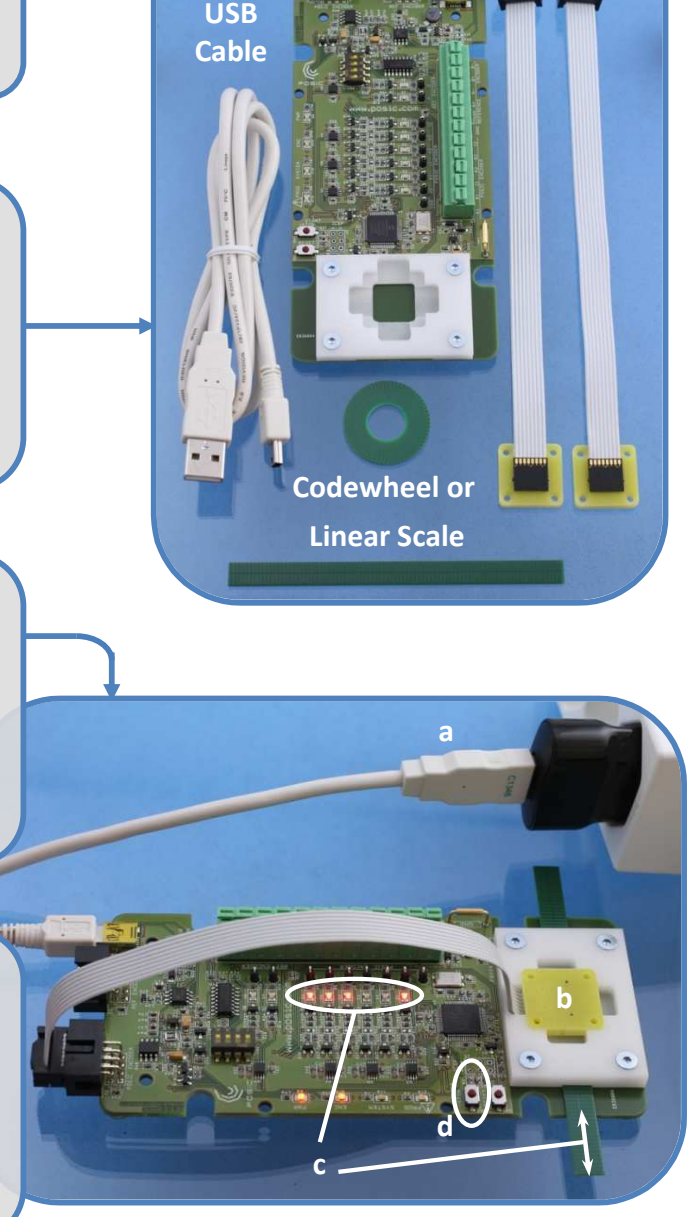

**Interface Board**

**Encoders**

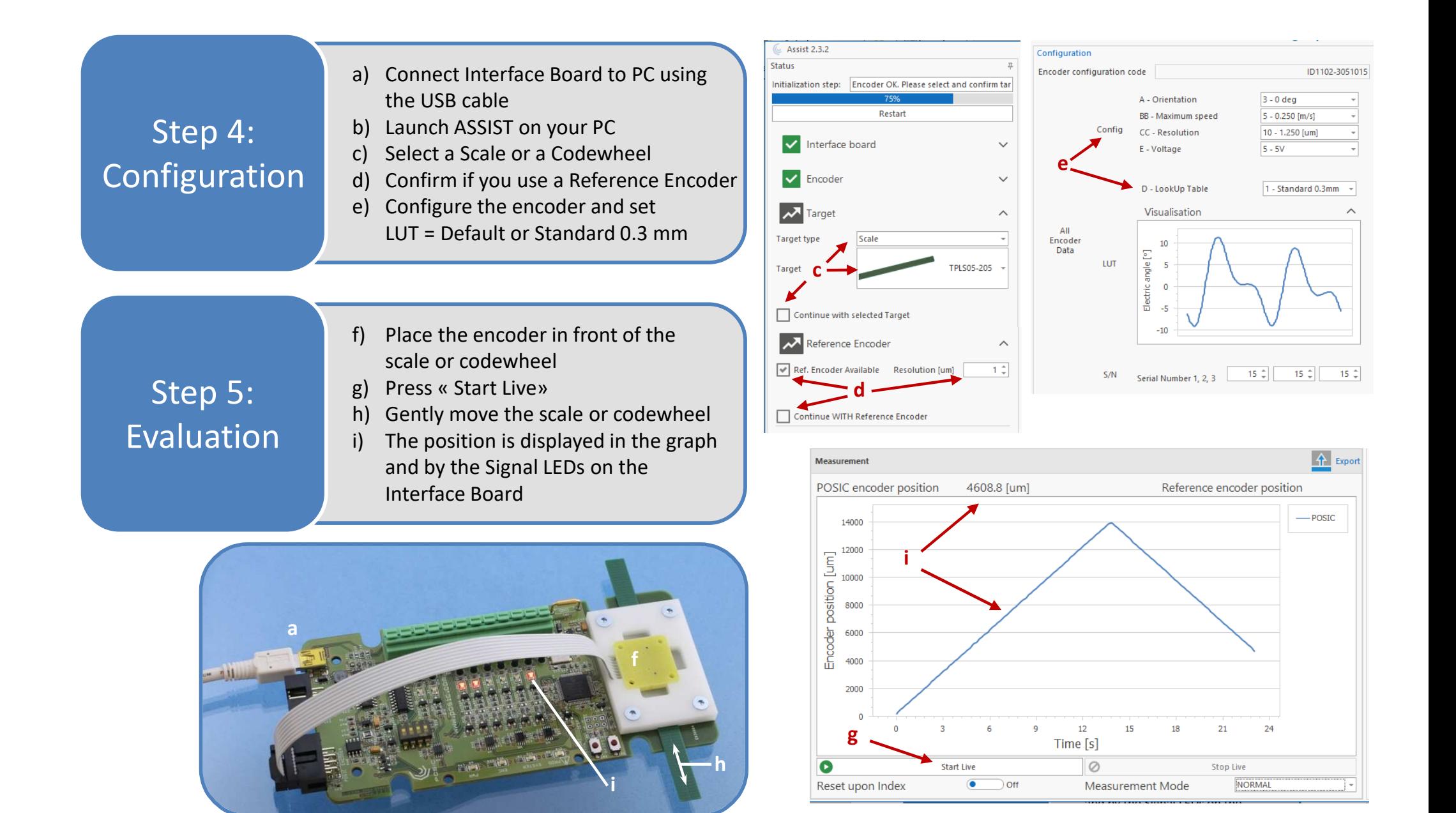

Detailed information about measurements with <sup>a</sup> reference encoder, linearization, debug and troubleshooting can be found in the ASSIST User Manual, which can be downloaded from POSIC's website.